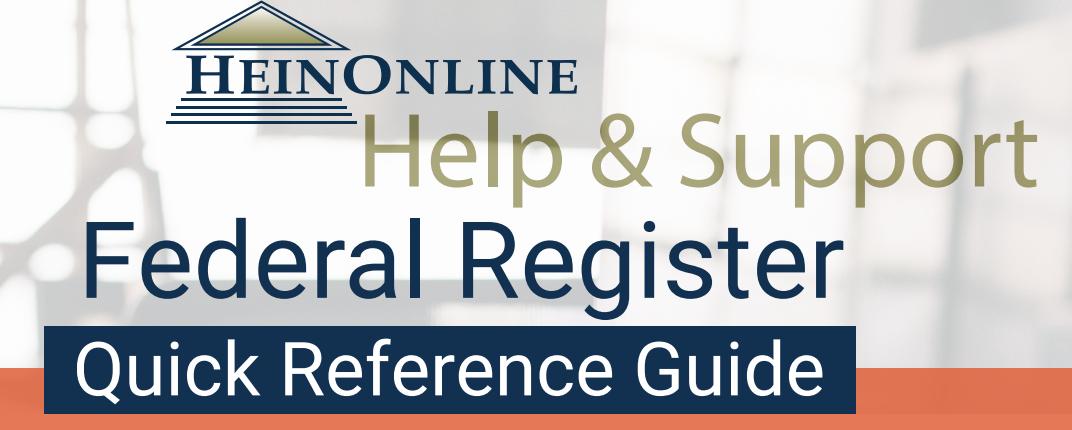

The Federal Register is the daily newspaper published by the National Archives and Records Administration (NARA). It contains federal agency regulations, proposed rules, public notices, executive orders, proclamations, and other presidential documents. HeinOnline's coverage of the Federal Register is comprehensive.

## **Getting Started**

The Federal Register [database homepage](http://heinonline.org/HOL/Index?collection=fedreg) features:

- 1. Four browse options
- 2. Citation navigator
- 3. Comprehensive coverage of the
- [Federal Register](http://heinonline.org/HOL/Index?index=fedreg/fedreg&collection=fedreg) and its Indexes
- 4. CFR Sections Affected Locator

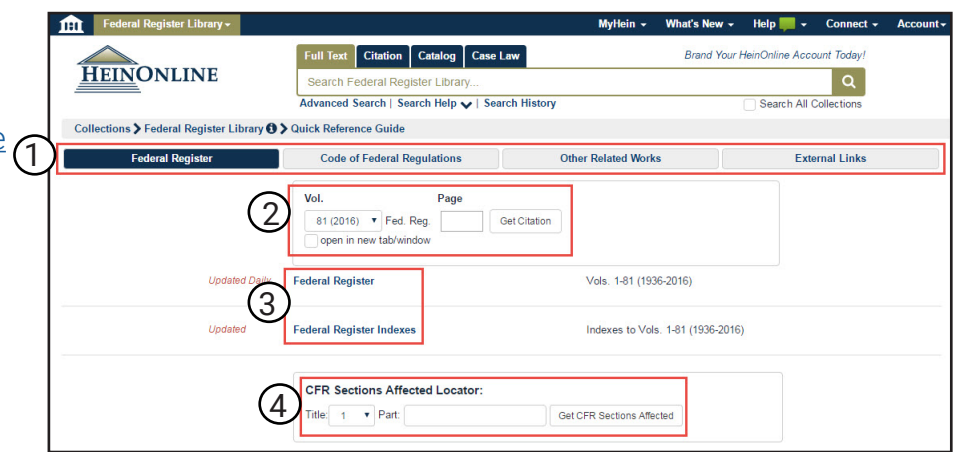

# **1. Browse Options**

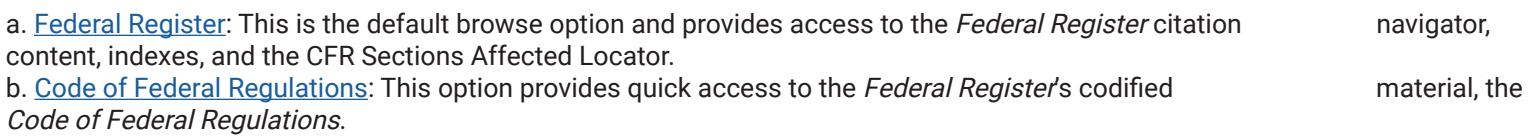

c. [Other Related Works:](http://heinonline.org/HOL/Index?index=fedregother&collection=fedreg) This option contains related government documents, including both the [Daily](http://heinonline.org/HOL/Index?index=fedreg/dcpd&collection=fedreg) and Weekly Compilations [of Presidential Documents](http://heinonline.org/HOL/Index?index=presdocs/presdocs&collection=fedreg) and the [United States Government Manual](http://heinonline.org/HOL/Index?index=fedreg/usgovman&collection=fedreg).

d. [External Links](http://heinonline.org/HOL/Index?index=fedregexlinks&collection=fedreg): This option contains links to resources external to HeinOnline, such as the GPO website.

**Brand Your HeinOnline Account Today!** 

 $\alpha$ 

## **2. Citation Navigator**

Catalog | Case Law

Search for a citation across all HeinOnline

**Citation Navigator Citation Format Guide** 

**Full Text** 

Use the *Federal Register*'s citation navigator tool to quickly retrieve a document. Simply select the desired volume from the drop-down menu and enter the page number in the provided data box, then click **Get Citation**.

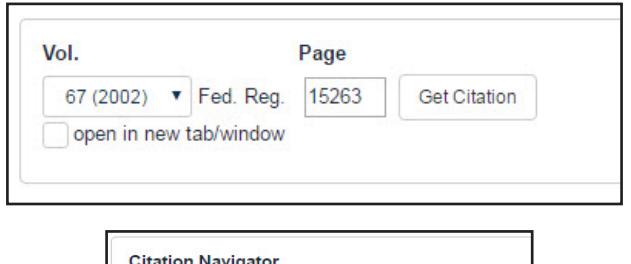

Additional options are available by selecting the **Citation** tab and clicking the **Citation Navigator** link, located beneath the main search bar. Here, use the same citation navigator or retrieve a specific Federal Register issue by date.

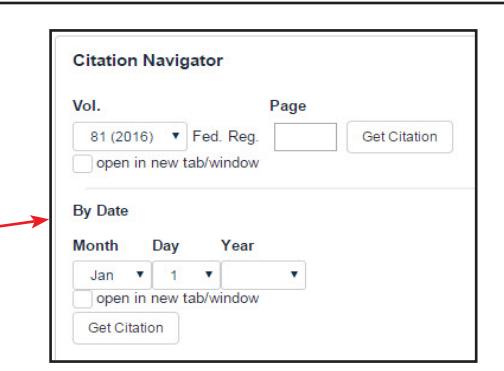

### **3. Browse Content**

Click *[Federal Register](http://heinonline.org/HOL/Index?index=fedreg/fedreg&collection=fedreg)* or *[Federal Register](http://heinonline.org/HOL/Index?index=fedreg/indexes&collection=fedreg)* Indexes to open reverse chronological listings of all volumes. Click on any volume to access *Federal Register* issues, which are listed in date order and provide page ranges and dates for each issues, or to access the contents of any Index volume.

#### **4. CFR Sections Affected Locator**

This tool will locate *Federal Register* issues in which a specific CFR section has been affected. For example, select Title 24 and enter Part 200. A list of rules containing Federal Register date and page information will be generated.

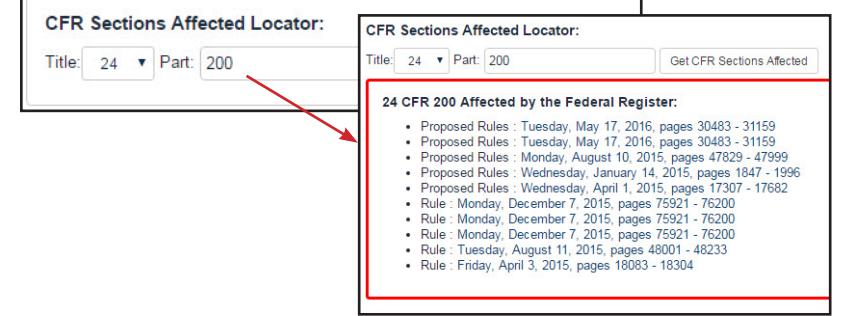

#### **Search the Federal Register Library**

The main search bar, located at the top of the page, will search the full text and metadata of all titles contained in the library. The [Advanced Search](http://heinonline.org/HOL/LuceneSearch?collection=fedreg&searchtype=field) link, located beneath the search bar, will expand search options and provide specific metadata fields in which to search.

#### **Examples**

Search for keywords using the main search bar or full text search field.

- 1. Search for an agency or topic: **"Department of Education" AND "No Child Left Behind Act of 2002"**
- 2. Search for a specific release number: **"Release No. 34-54919"**
- 3. Search for a Federal Register Document Number (FR Doc. #): **"FR Doc. E6-21480"**

#### **Additional Search Techniques**

The [Advanced Search](http://heinonline.org/HOL/LuceneSearch?collection=fedreg&searchtype=field) link also provides the ability to select specific date ranges or titles to limit search results. Add up to six search fields. Be sure to use quotation marks around phrases for more on-point search results. Click the **Search Help** link, located beneath the search bar, for a list of commonly used search syntax and examples.

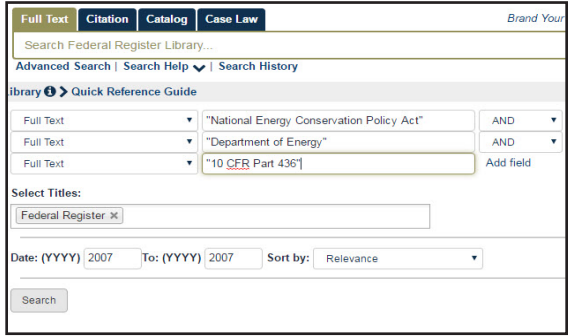

## **Ask for Help**

For help navigating and searching in HeinOnline, contact our support team via email at [holsupport@wshein.com,](mailto:holsupport@wshein.com) through Live [Chat,](http://home.wshein.com/contact-us/#LiveChat) or by phone at (800) 277-6995.

> HeinOnline, a product of William S. Hein & Co., Inc. 2350 North Forest Rd., Getzville, NY 14068 (800) 277-6995 | holsupport@wshein.com